## **BIRD WATCHING**

Its time to find a window or head outside to search for some birds. Try looking in trees, bushes or better yet a bird feeder!

Once you find some take a few minutes to watch them.
What do you think they are they doing? And why?

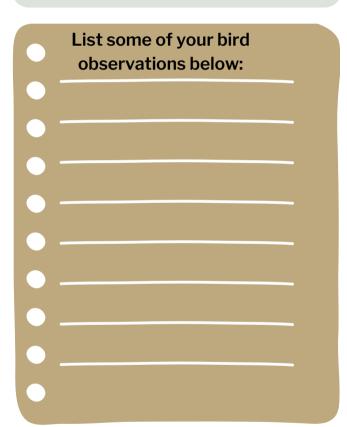

# Describe some of the birds you observed:

- Where did you find them?
- What did they look like?
- Their colors?
- Their size?
- Did they make noise?

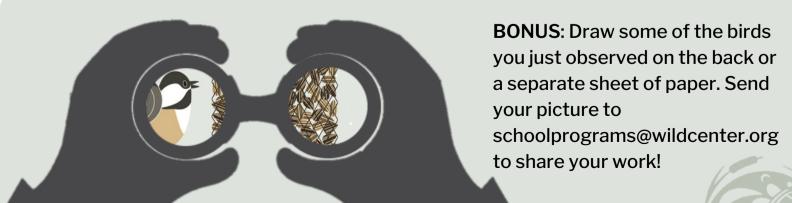

## Citizen Science

Now that you have spent some time observing birds and their behaviors Your next step it to join in an awesome Citizen Science App - Merlin Bird ID. This app will help you to identify birds, save them so that you can reference which birds you have found, and add those sightings to a larger database that helps researchers track bird populations.

### Setup the Account

- 1. Download the Merlin Bird Id app for free on your smart device.
- 2. Create an account.
- 3. Select the Bird Pack for your region and install it.

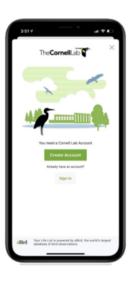

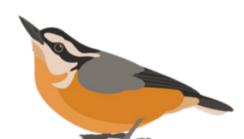

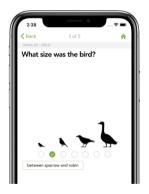

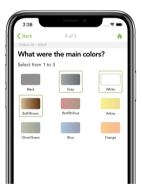

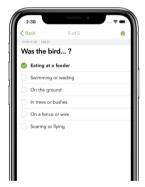

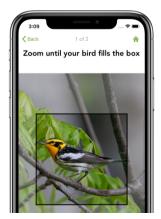

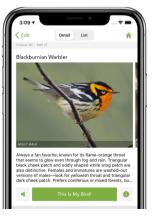

### **Identifying Birds**

- 1. Touch Start Bird ID
- 2. Choose your location.
- 3. Enter the date of the sighting.
- 4. Answer the three questions based on the bird you are watching or take a photo
- 5. Choose which bird you saw from the provided choices.
- 6. Select "This is My Bird!"
- 7. You'll be asked to confirm your bird sighting and location. Give your location a unique name!